105-2: EE4052 計算機程式設計 Computer Programming

## Unit 03: 數據處理與繪圖功能

## 連豊力

臺大電機系 Feb 2017 - Jun 2017

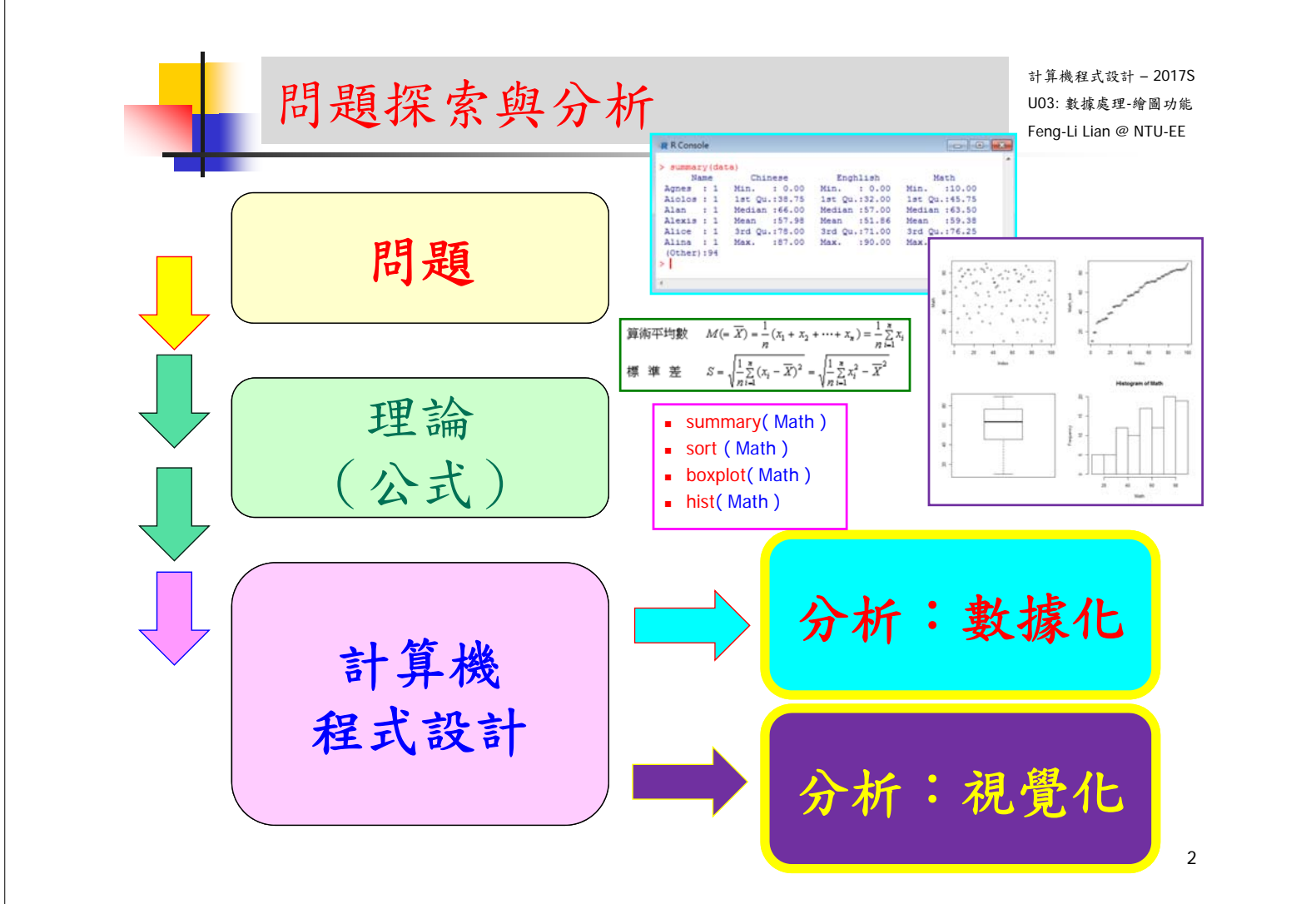

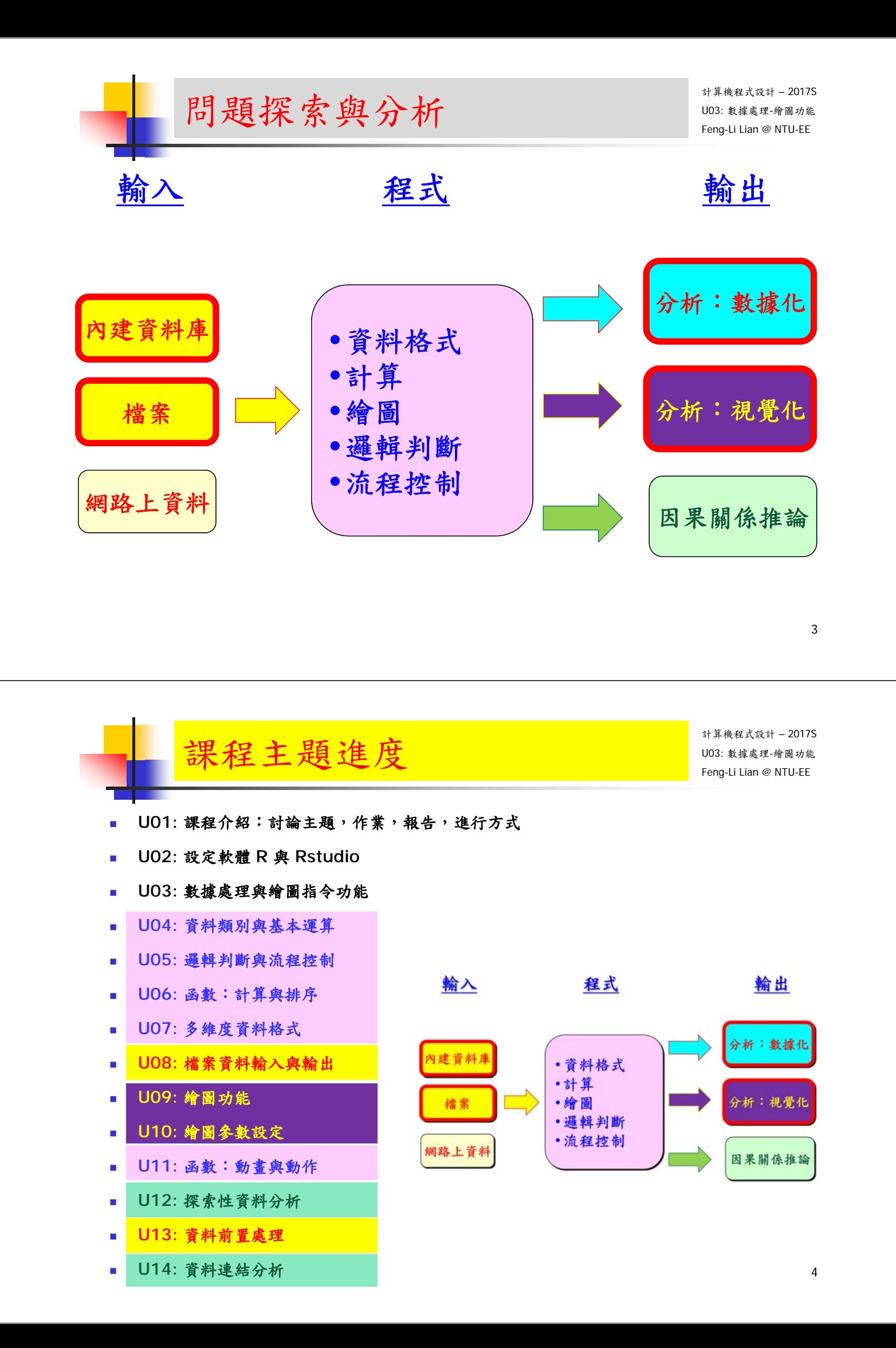

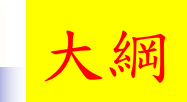

- 以 鳶尾花 IRIS 與 課程活動時間 數據為例
- 數據所在位置與數據的內容
- 初步分析數據
- 繪製圖形
	- 一維圖:
		- 直方圖,盒鬚圖, 莖葉圖,長條記錄圖,圓餅圖,機率分布圖,經 驗累積分布圖,常態機率圖
	- 多維圖:
		- 散點圖,散點 直方 核密度,多重分布,三維散點圖

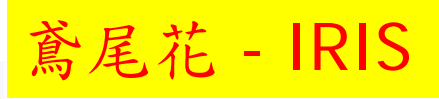

計算機程式設計 – 2017S U03: 數據處理-繪圖功能 Feng-Li Lian @ NTU-EE

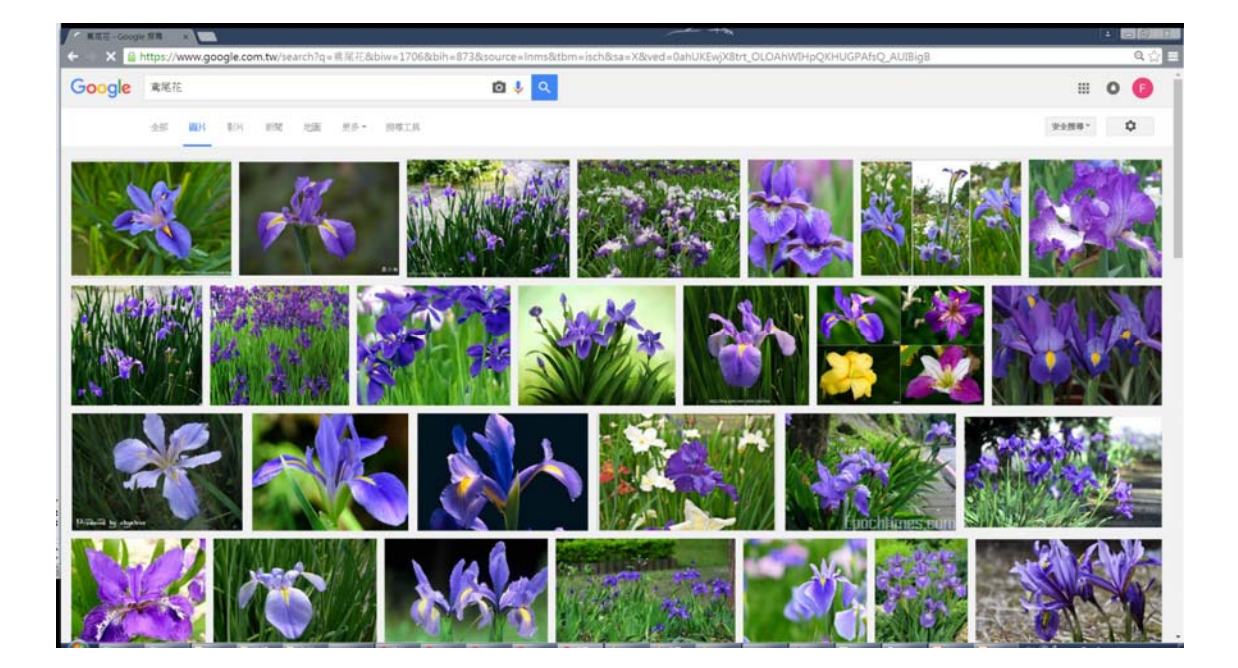

anther<br>filament

- 鳶尾花 (iris) 資料集
	- 非常著名的生物資訊資料集之一
	- 取自美國加州大學歐文分校的機械學習資料庫
- 資料的筆數為150筆,
	- 共有五個欄位:
		- 1. 花萼長度 (Sepal Length):計算單位是公分。
		- 2. 花萼寬度 (Sepal Width):計算單位是公分。
		- 3. 花瓣長度 (Petal Length) :計算單位是公分。
		- 4. 花瓣寬度 (Petal Width):計算單位是公分。
		- 5. 類別 (Class): 可分為 Setosa, Versicolor 和 Virginica 三個品種。

https://extension.illinois.edu/gpe/glossary/sepal.html <sup>7</sup>

stign style

receptacle

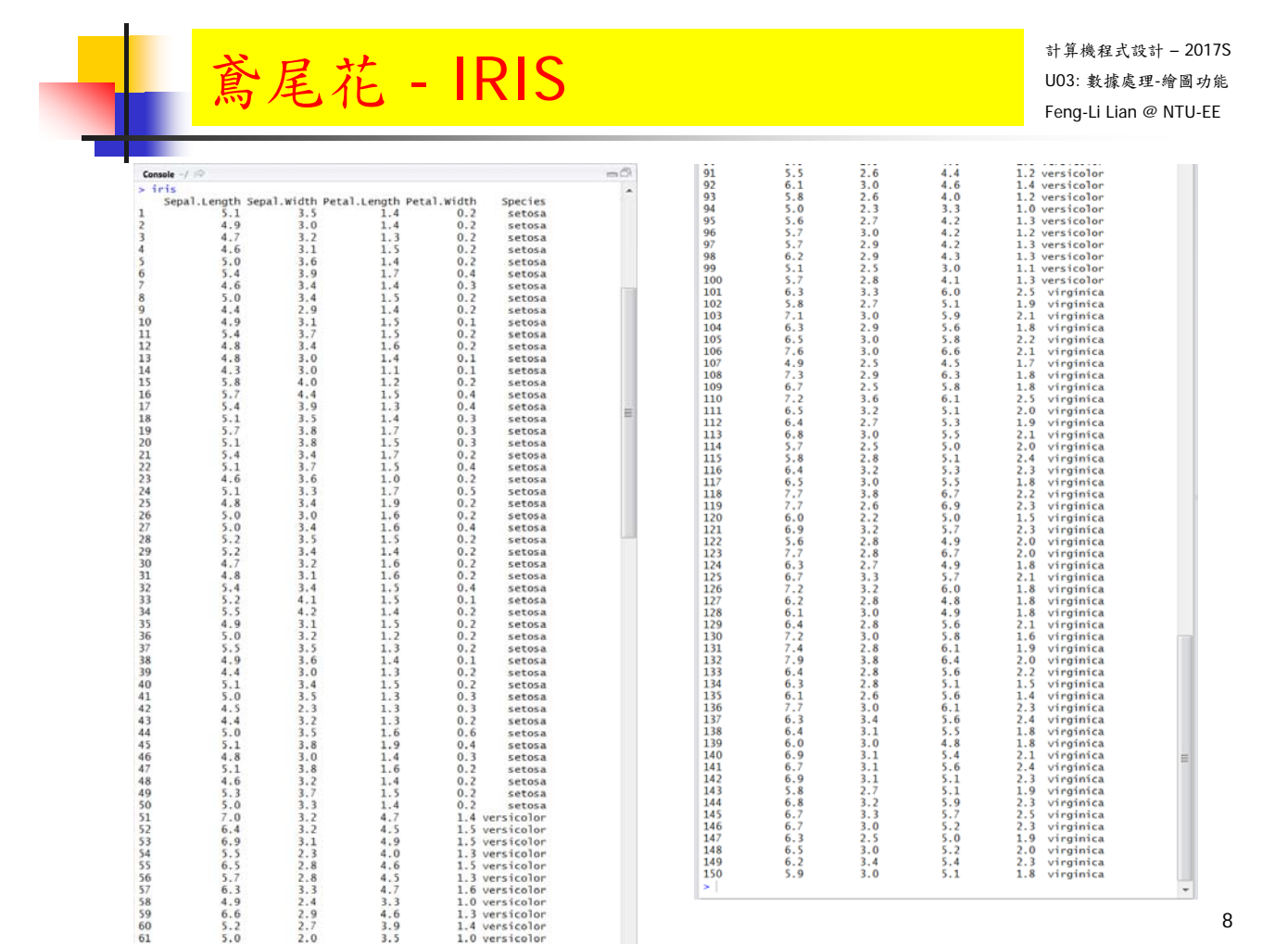

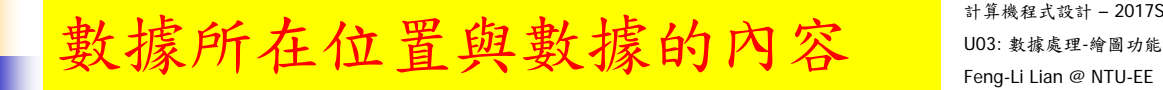

iris[ i, j ]  $\qquad \qquad \# \nmid \frac{1}{x}$  一個位置的數據

- $\blacksquare$  iris[ 1, 1 ]
- $\blacksquare$  iris[ 1, 2 ]
- iris $[1, 3]$
- iris $[1, 4]$
- $\blacksquare$  iris[ 1, 5 ]
- $\blacksquare$  iris[ 2, 1 ]
- $\blacksquare$  iris[ 2, 2 ]
- $\blacksquare$  iris[ 1, ]
- iris $\begin{bmatrix} 2, \end{bmatrix}$
- $\blacksquare$  iris[ 3, ]
- $\blacksquare$  iris[ , 1 ]
- iris $[$ , 2 ]
- iris $[$ , 3]

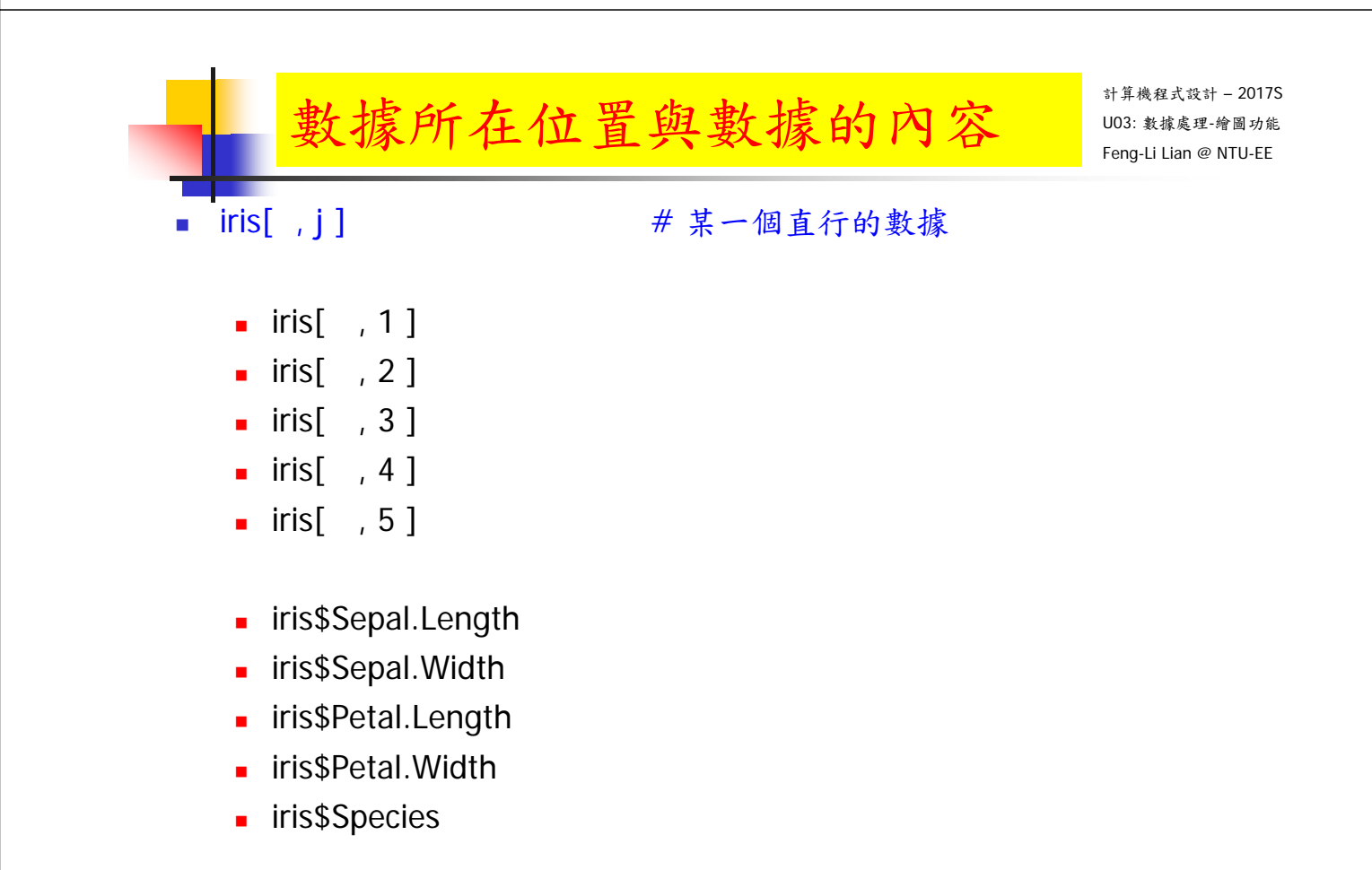

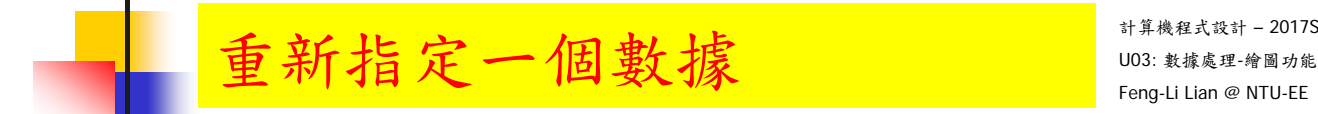

- mydata <- iris
- **mydata**
- $\blacksquare$  mydata $[i, j]$ 
	- mydata $[1, 1]$
	- mydata $[3, ]$

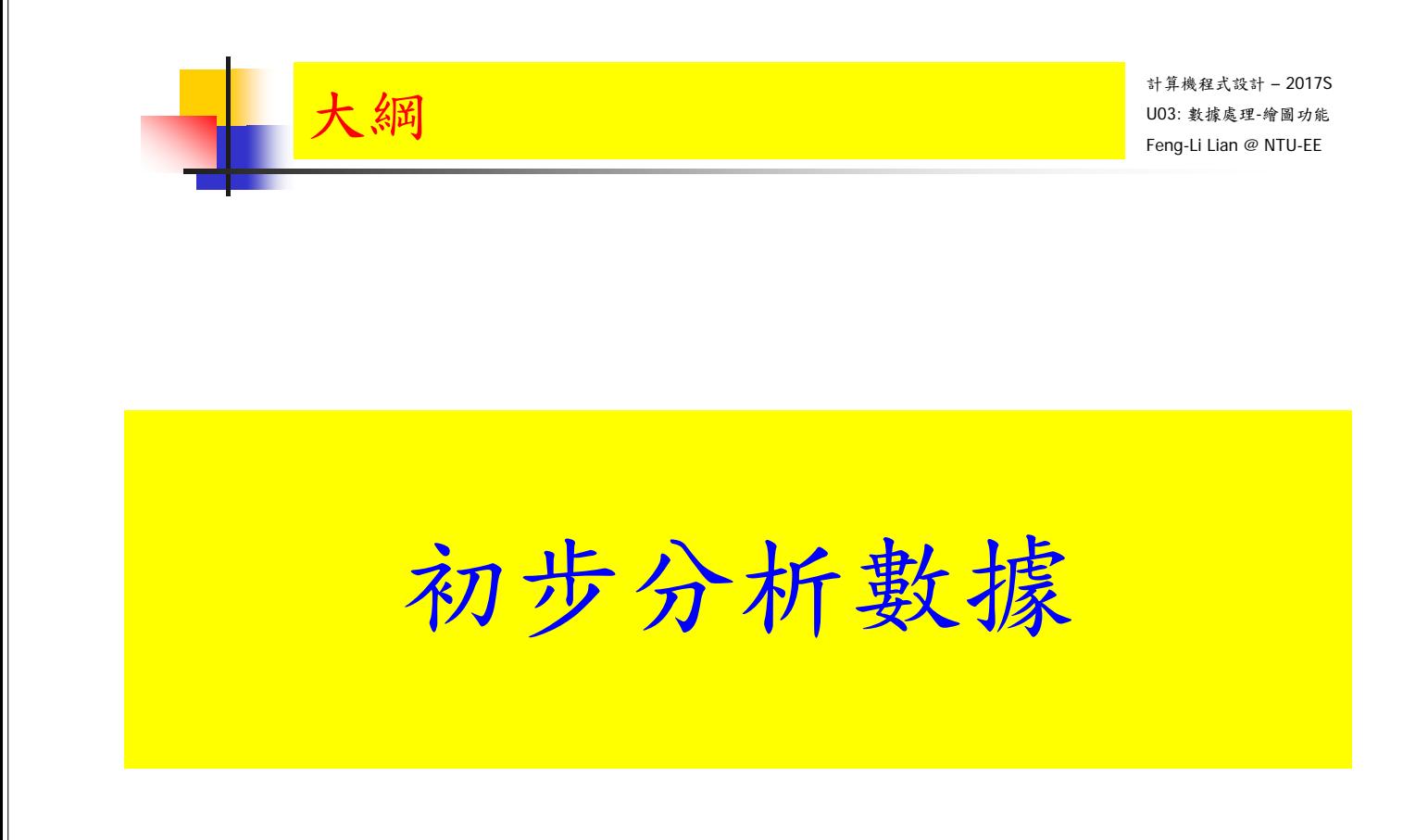

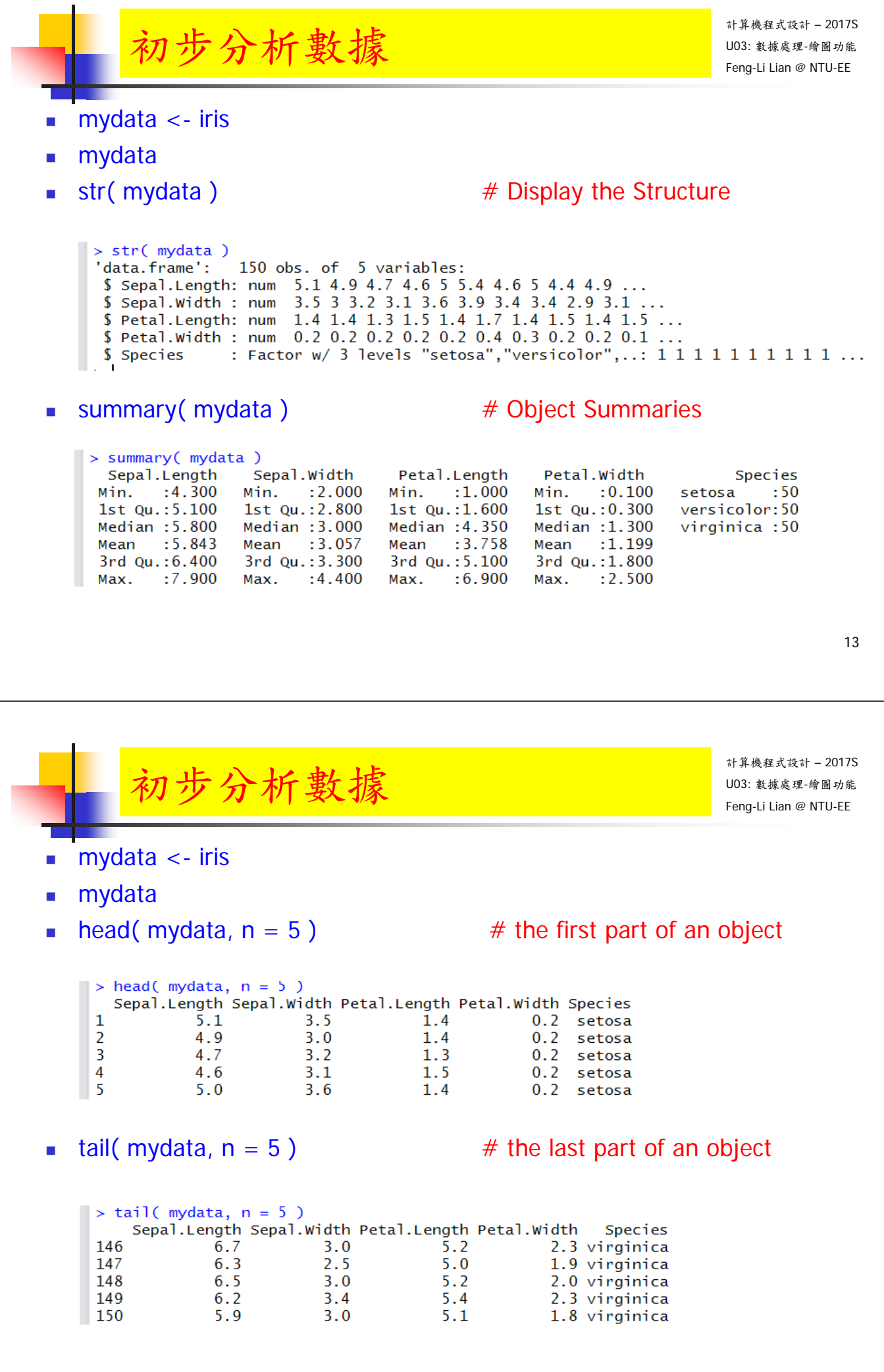

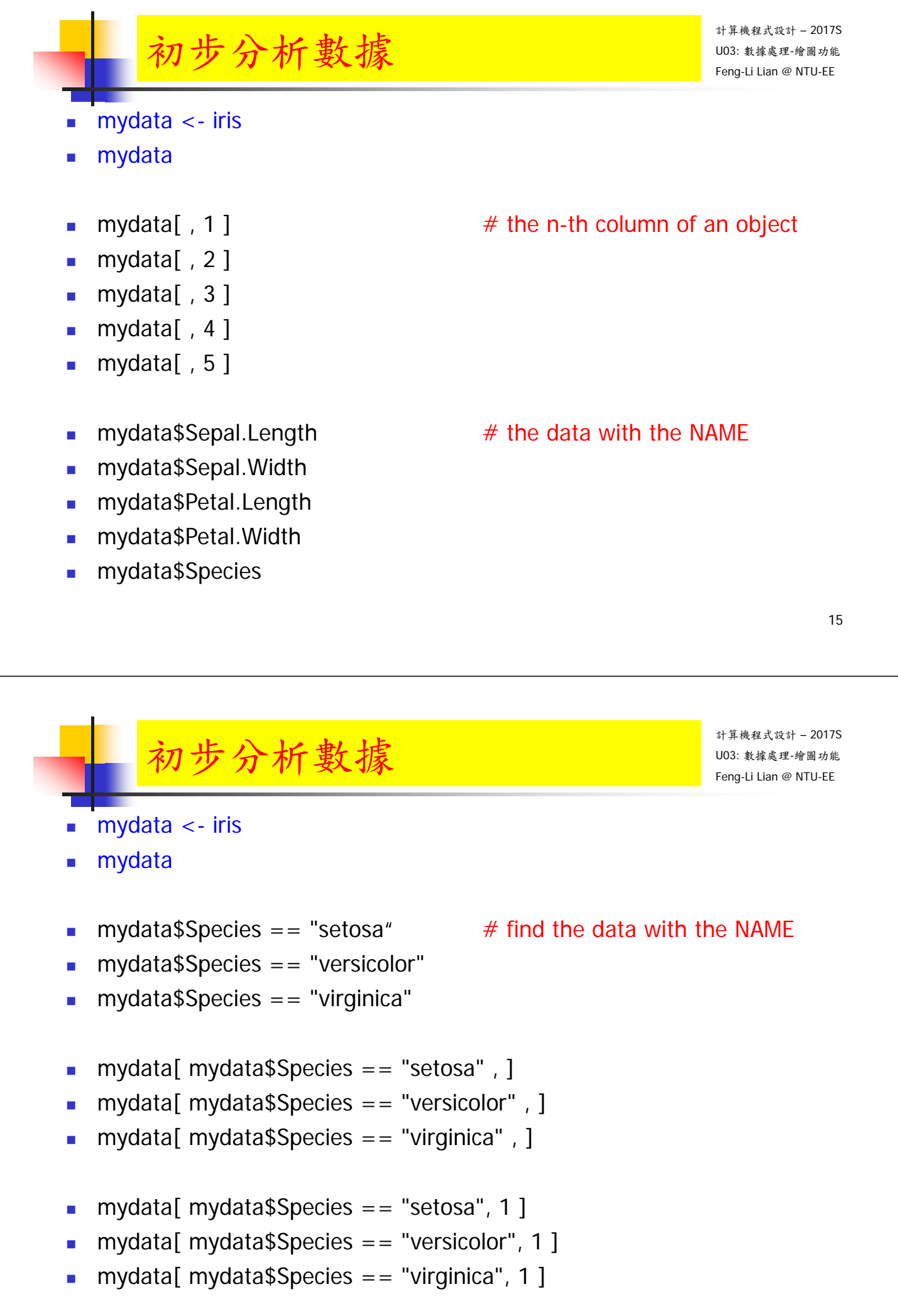

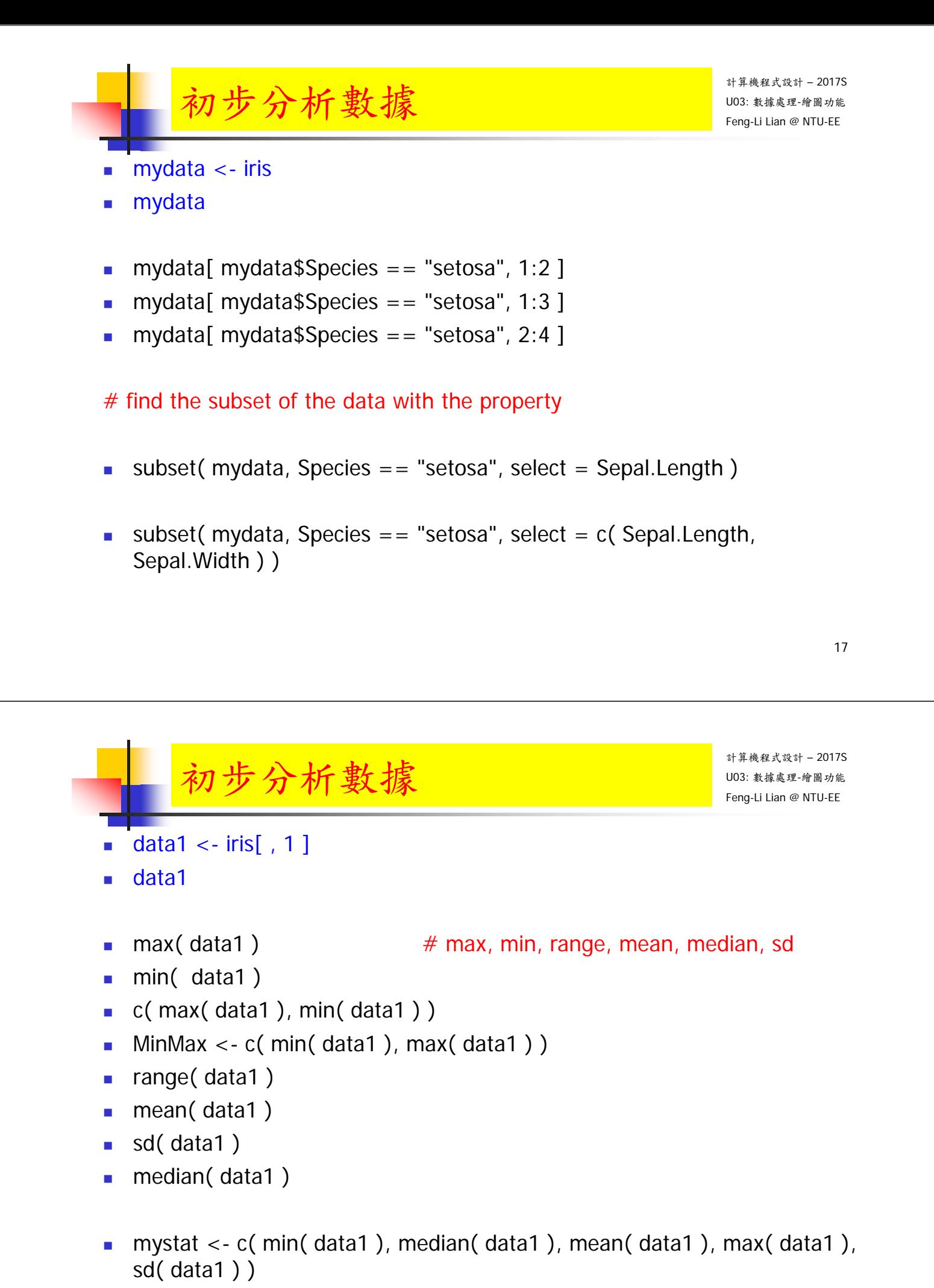

```
summary(data1)
```
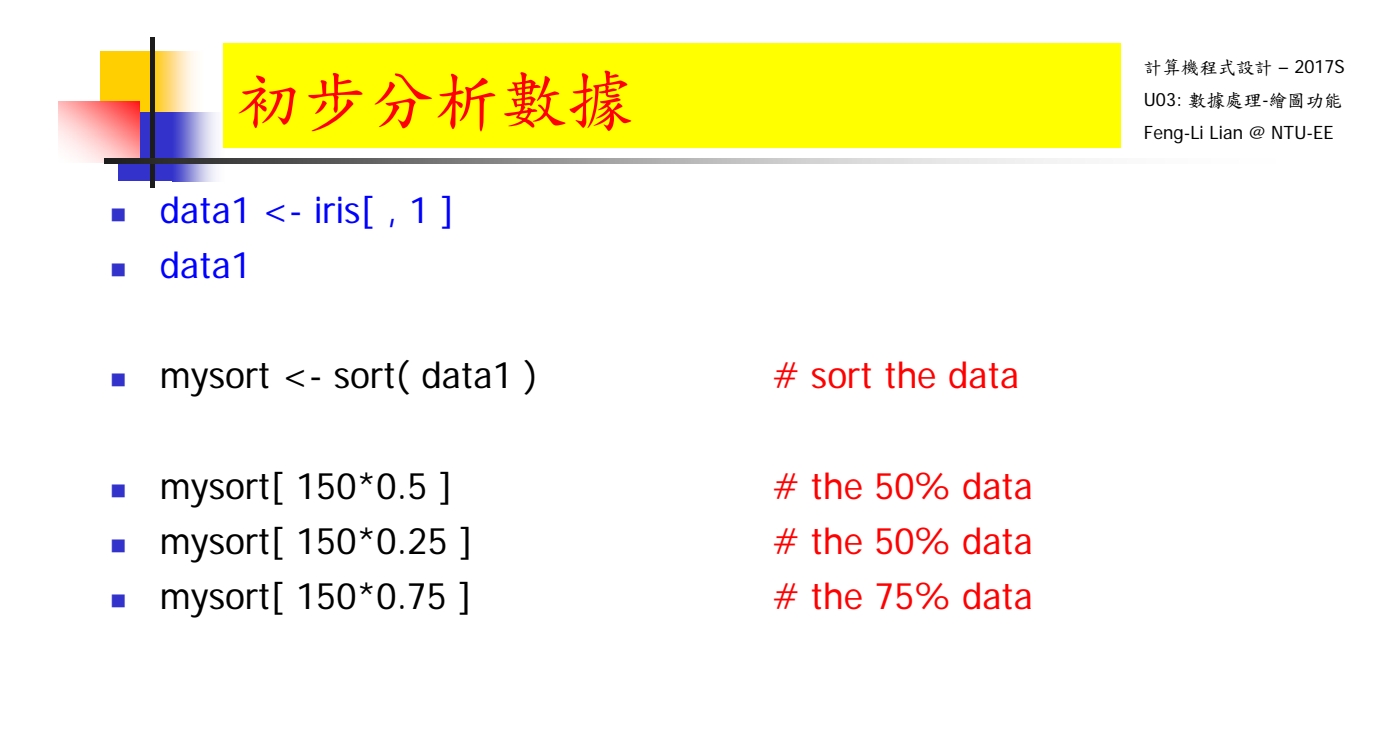

- mystat  $\lt$  c( min( data1), mysort[ 150\*0.25 ], median( data1), mean( data1 ), mysort[ 150\*0.75 ], max( data1 ), sd( data1 ) )
- summary( data1)

19

計算機程式設計 – 2017S  $\mathcal{F}_{\text{long-Li Lian}}$  ,  $\mathcal{F}_{\text{long-Li Lian}}$  ,  $\mathcal{F}_{\text{long-Li Lian}}$  ,  $\mathcal{F}_{\text{long-Li Lian}}$  ,  $\mathcal{F}_{\text{long-Li Lian}}$  ,  $\mathcal{F}_{\text{long-Li Lian}}$  ,  $\mathcal{F}_{\text{long-Li Lian}}$ 

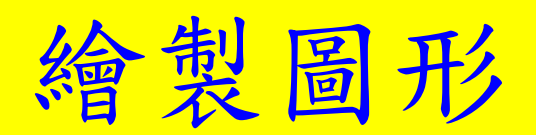

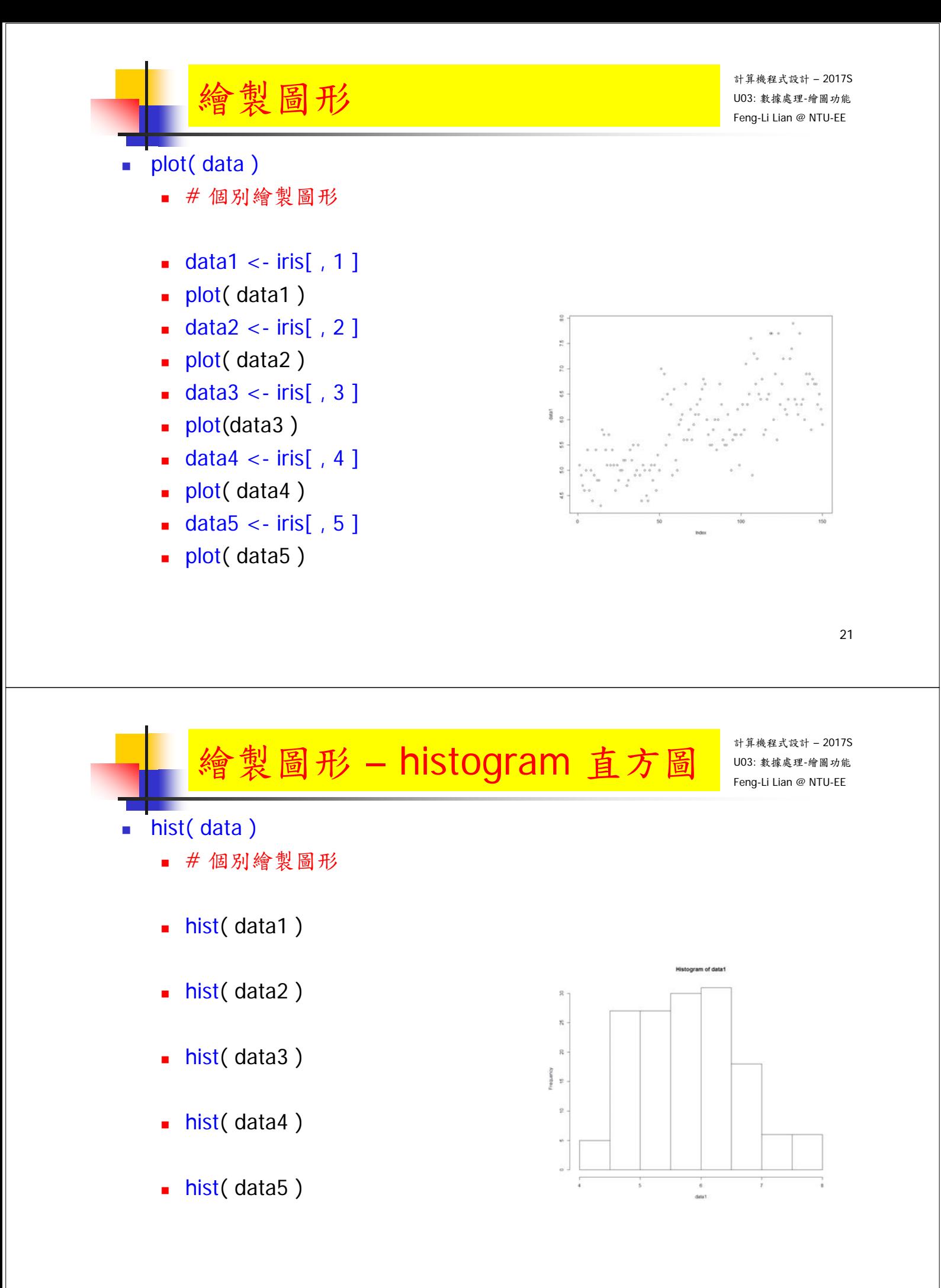

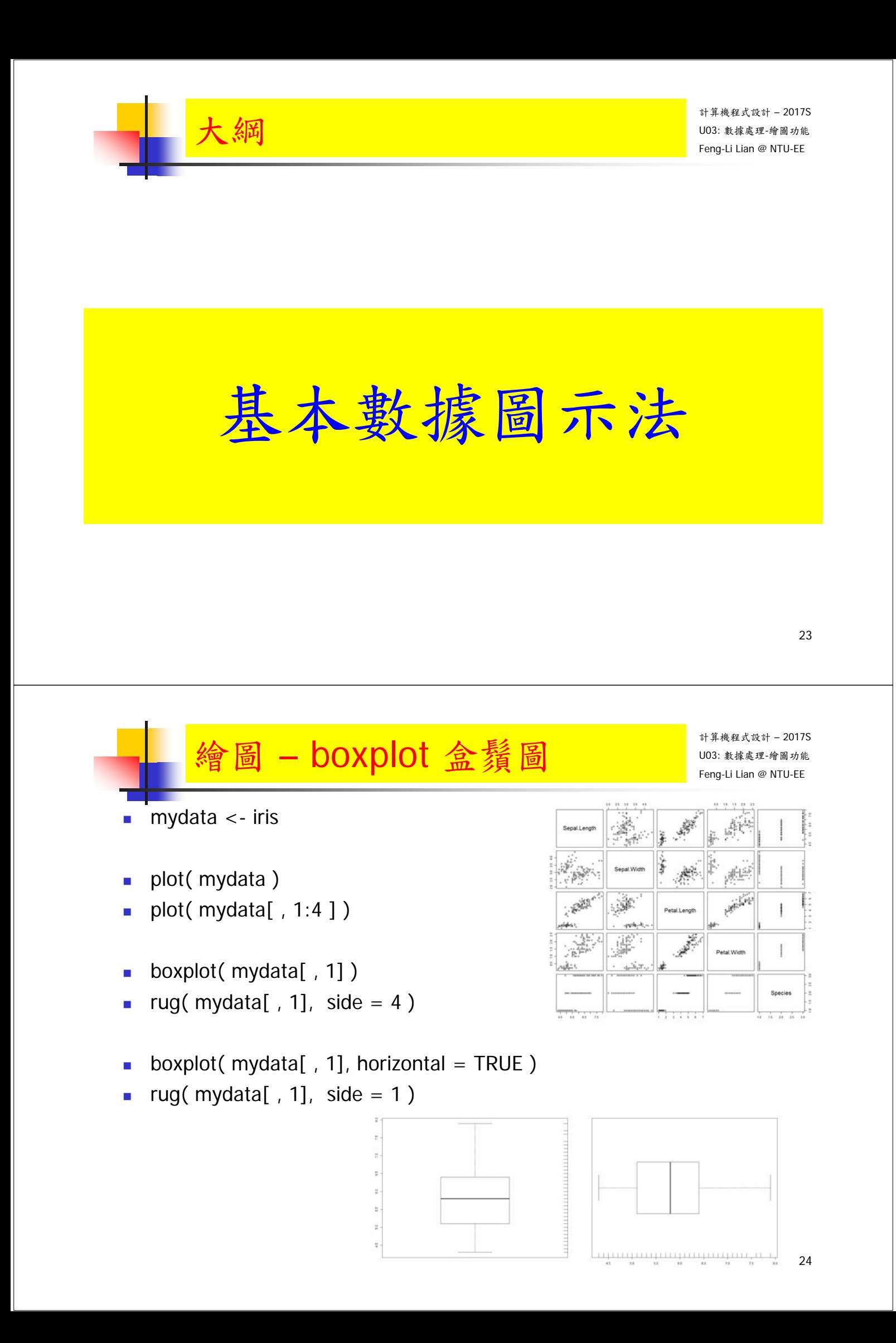

## $\frac{1}{2}$   $\frac{1}{2}$   $\frac{1}{2}$

- hist $($  mydata $[$ , 1])
- **hist(** mydata[,  $1$  ], freq = TRUE )
- hist( $mydata[, 1], freq = TRUE, breaks = "Sturges"$ )
- hist( mydata[, 1], prob = TRUE, breaks = "Sturges", col = "green",  $border = "red" )$
- **hist(** mydata[, 1], freq = TRUE, breaks =  $20$ )
- hist( mydata[, 1], freq = TRUE, breaks = seq( from=3, to=9, by=0.1))

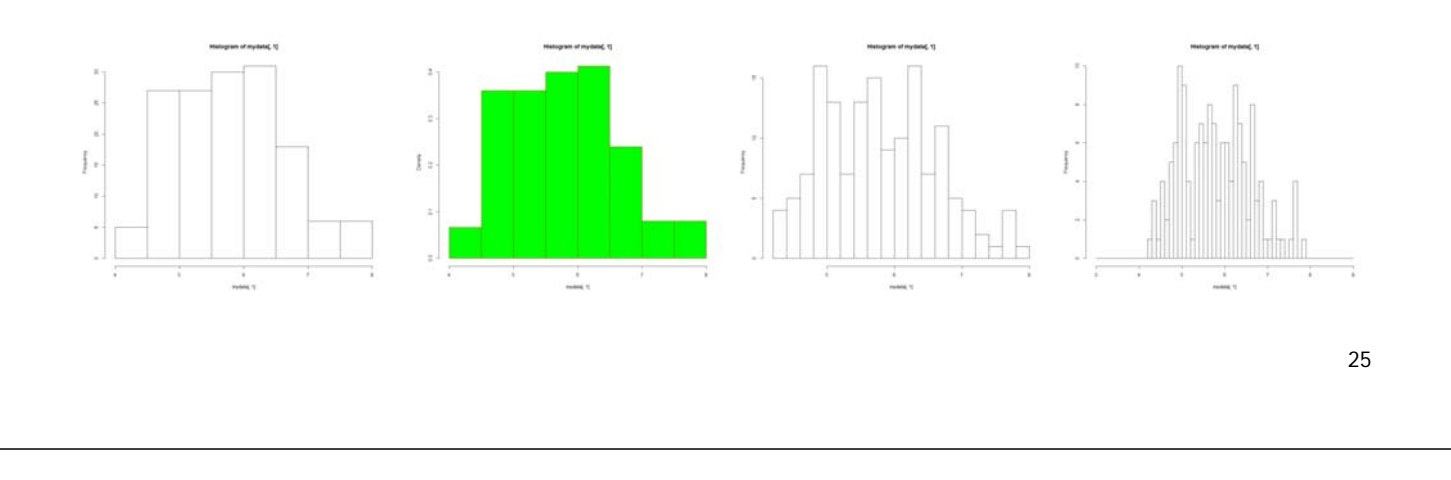

**繪圖 - stem-leaf 莖葉圖 Netafinal Netafinal Netafinal Netafinal Netafinal Netafinal Netafinal Netafinal Neta<br>Feng-Li Lian @ NTU-EE** 

計算機程式設計 – 2017S

- stem( $mydata$ [, 1], scale = 1.0)
- stem( $mydata$ [, 1], scale = 0.5)
- **sum(** mydata[,  $1$ ] = 4.4 )
- **sum(** mydata[,  $1$ ] = 4.6 )

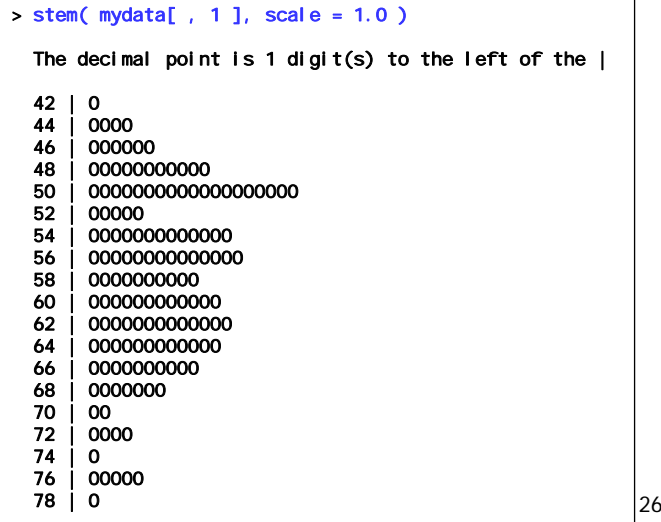

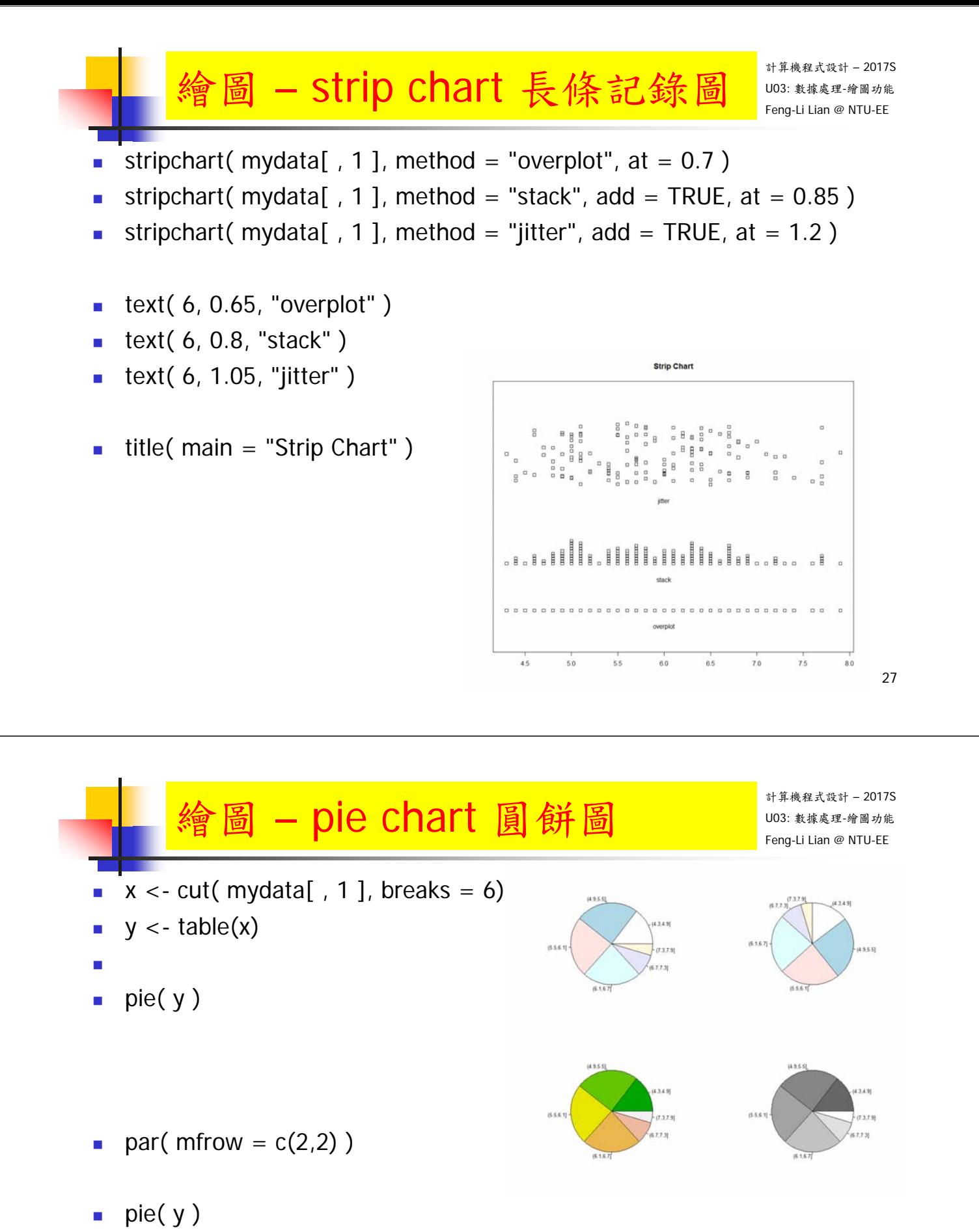

- pie( $y$ , clockwise = TRUE)
- pie( $y$ , col = terrain.colors(6))
- pie(  $y$ , col = gray( seq( from = 0.4, to = 1.0, length = 6)))

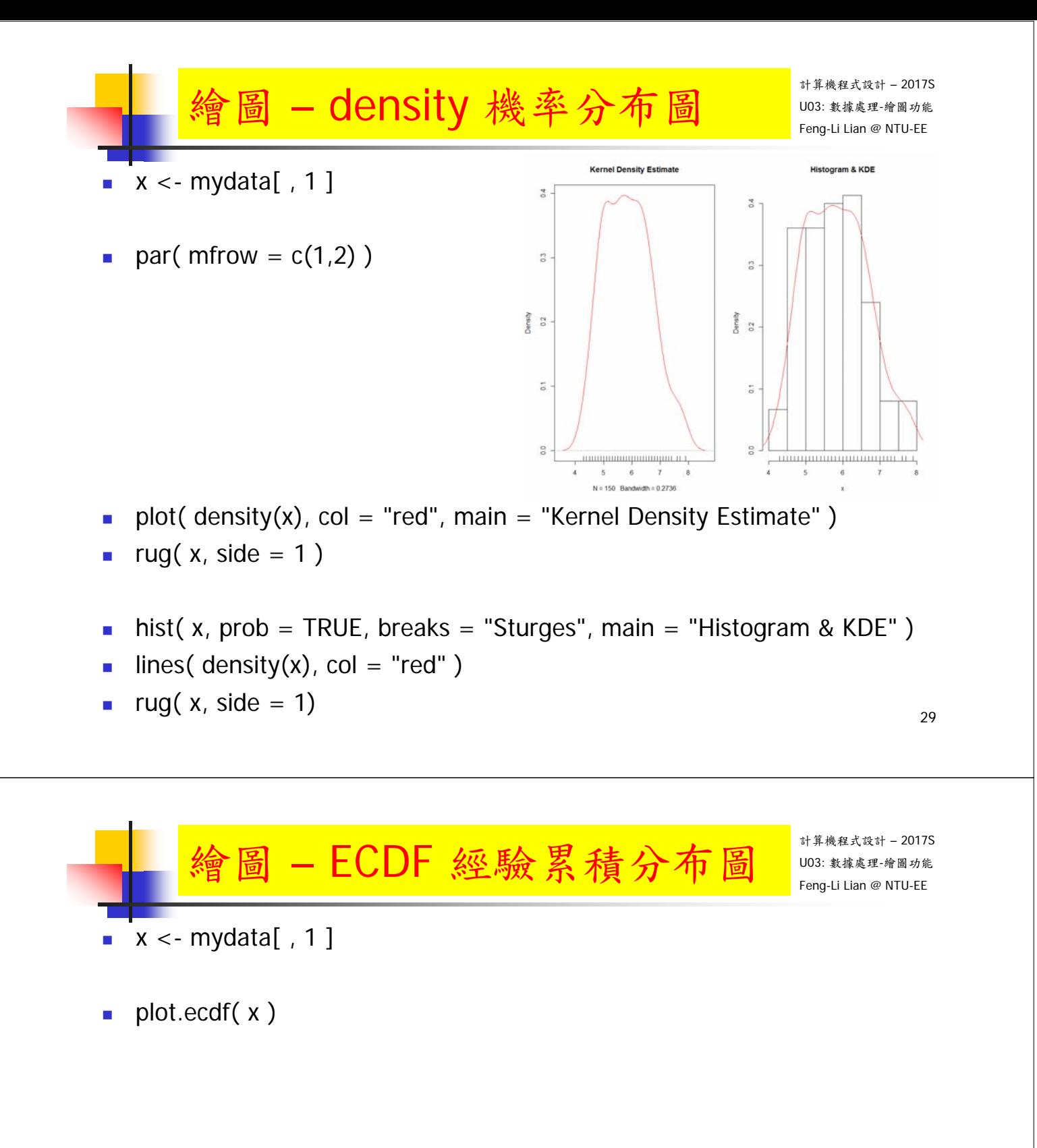

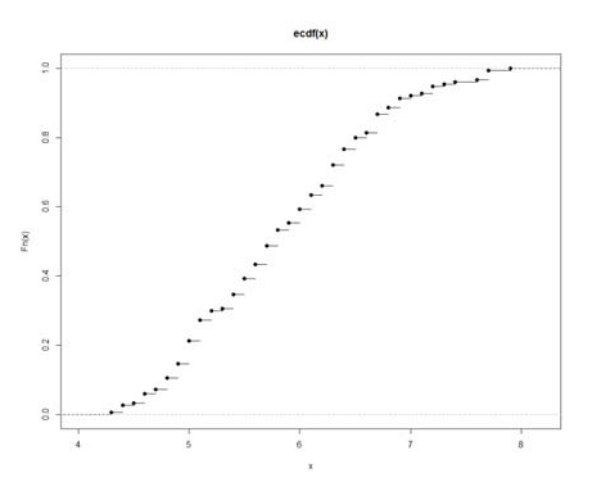

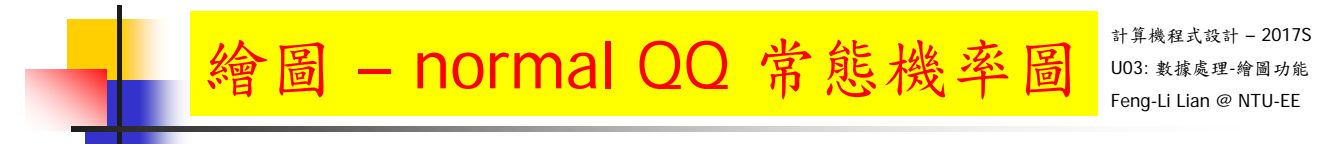

- $x \leq -$  mydata[, 1]
- qqnorm( x )
- qqline( $x$ , col = "red", lwd = 2)

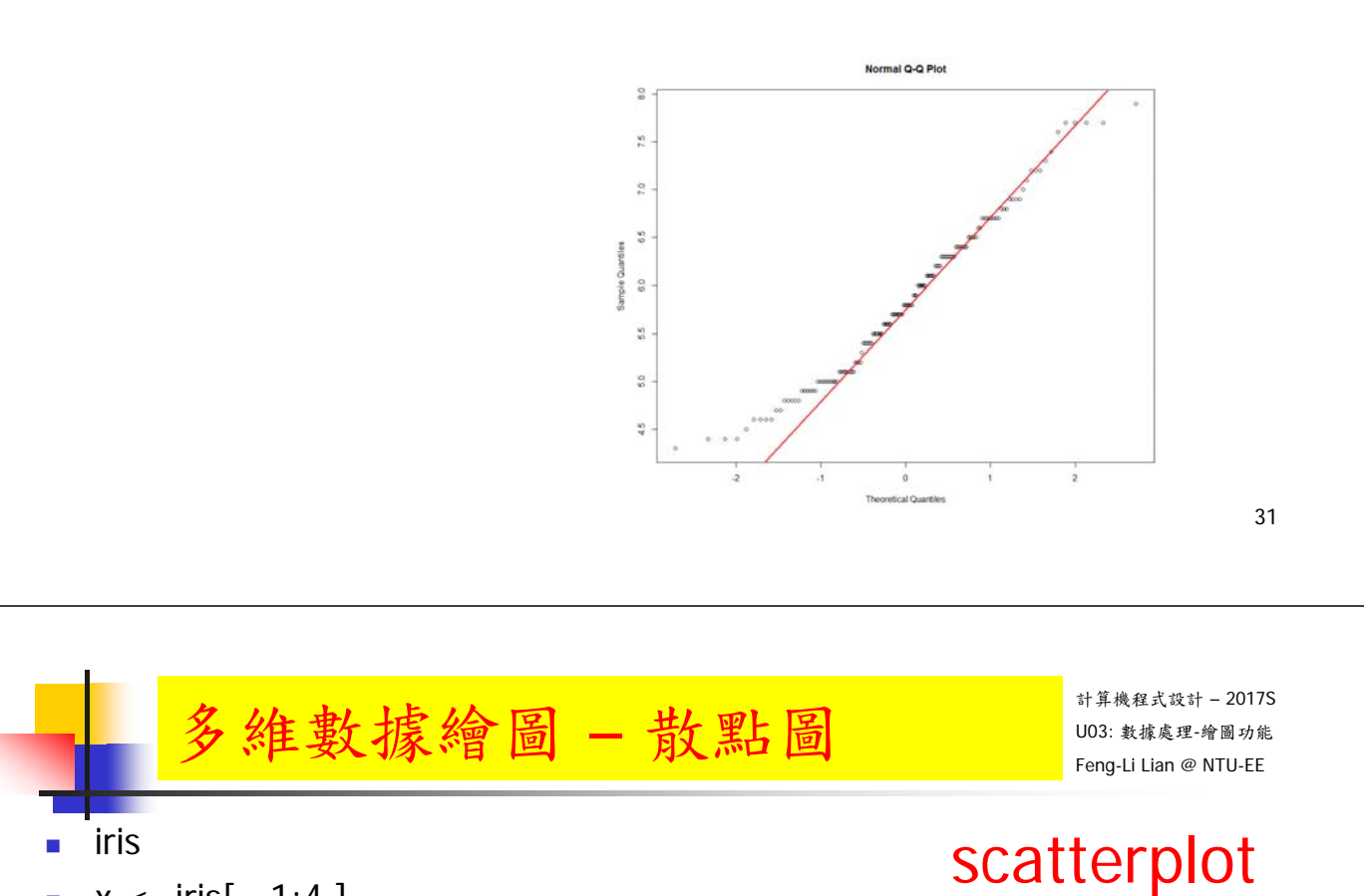

- $x < -$  iris[, 1:4]
- plot( x )
- pairs( x )
- pairs( $x$ , panel = panel.smooth)

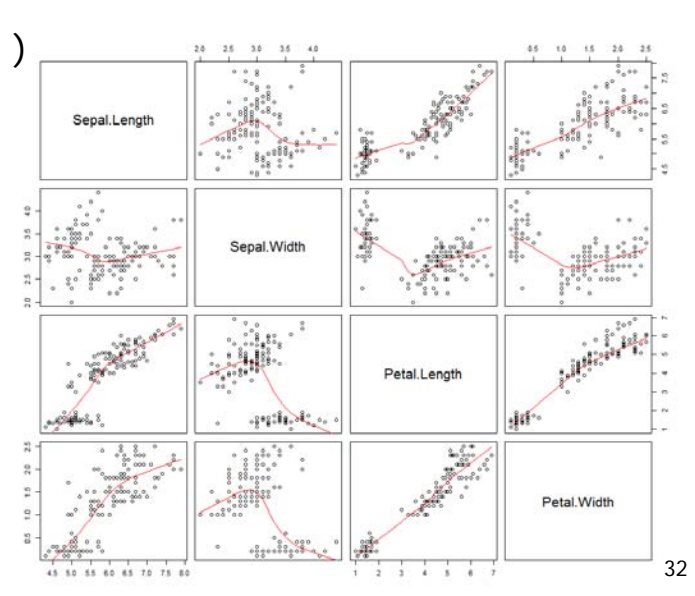

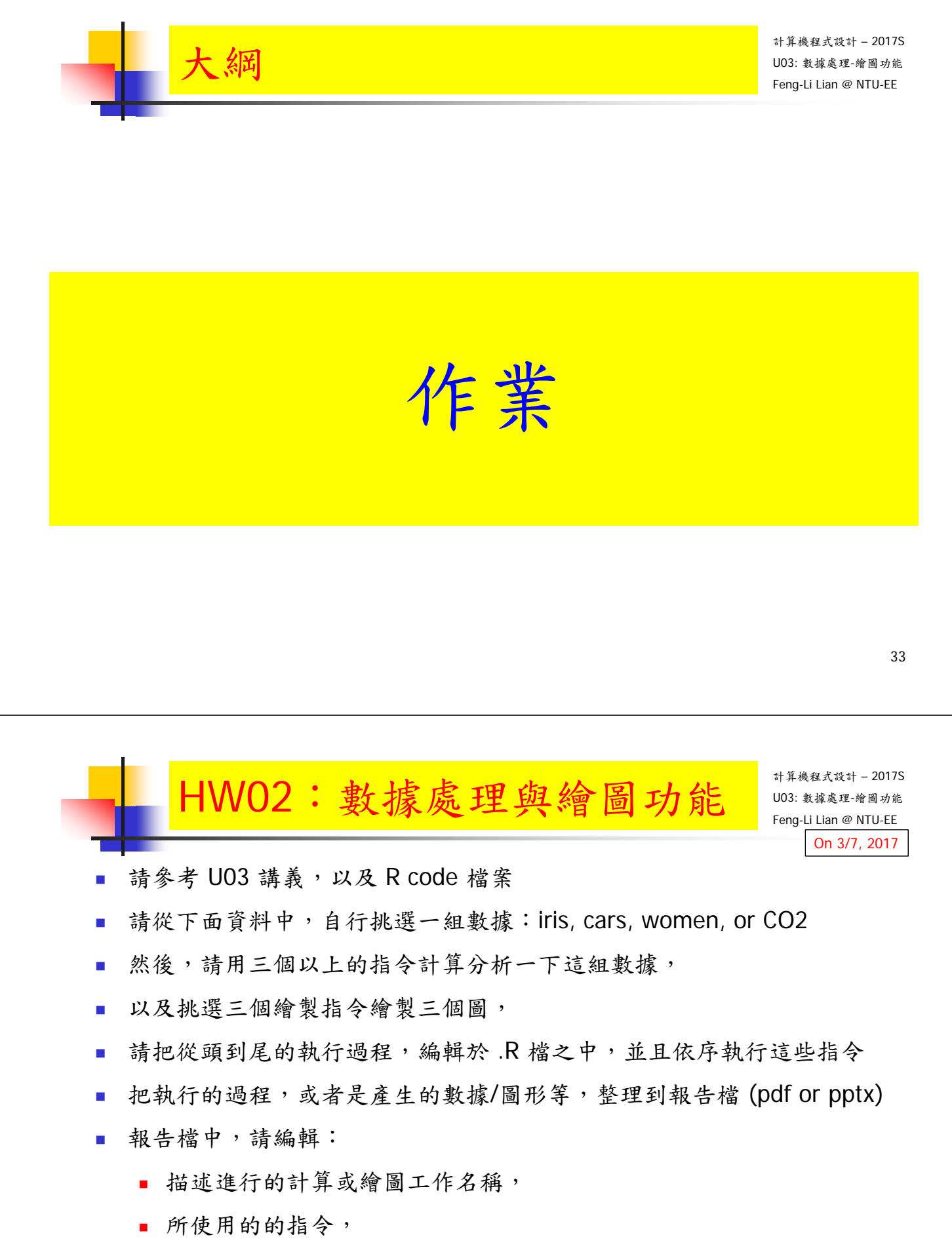

- 產生的結果,數據 and/or 圖形
- 解釋說明該指今的功能,產生的結果,該結果的意義,特點等

## $\text{HWO2: }$  數據處理與繪圖功能  $\begin{array}{|l|l|}\hline \text{HWO2:} & \text{HMO2:} \end{array}$

計算機程式設計 – 2017S On 3/7, 2017

- 繳交下面檔案,檔案名稱:HW02\_學號\_關鍵字.xxx
	- R 程式檔案: HW02\_B01921001\_ComputePlot.R
	- 報告檔案: HW02\_B01921001\_ComputePlot.pdf 或者 .pptx
- 繳交方式與期限:
	- E-mail 上面兩個檔案到: ntucp105s@gmail.com
	- E-mail 主旨: HW02\_B01921001\_ComputePlot (就是,作業編號\_您的學號\_關鍵字)
	- 繳交期限: 3/12 (Sun), 2017, 11pm 以前
- 學習方式。書註明此次的學習方式所花的時間,例如:

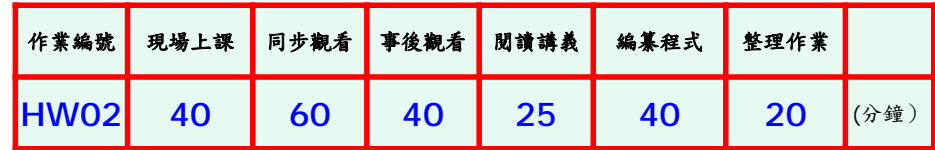